# **MiFi 4G**

# Manual de usuario

**ViveTel**

Justo Sierra 2899 Int. 5, CP 2899 33 4272 2000

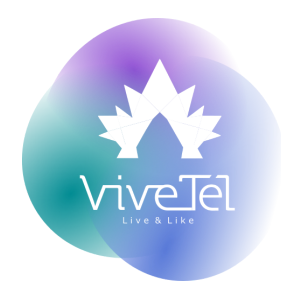

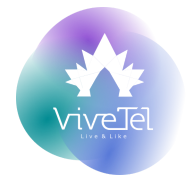

# **ÍNDICE**

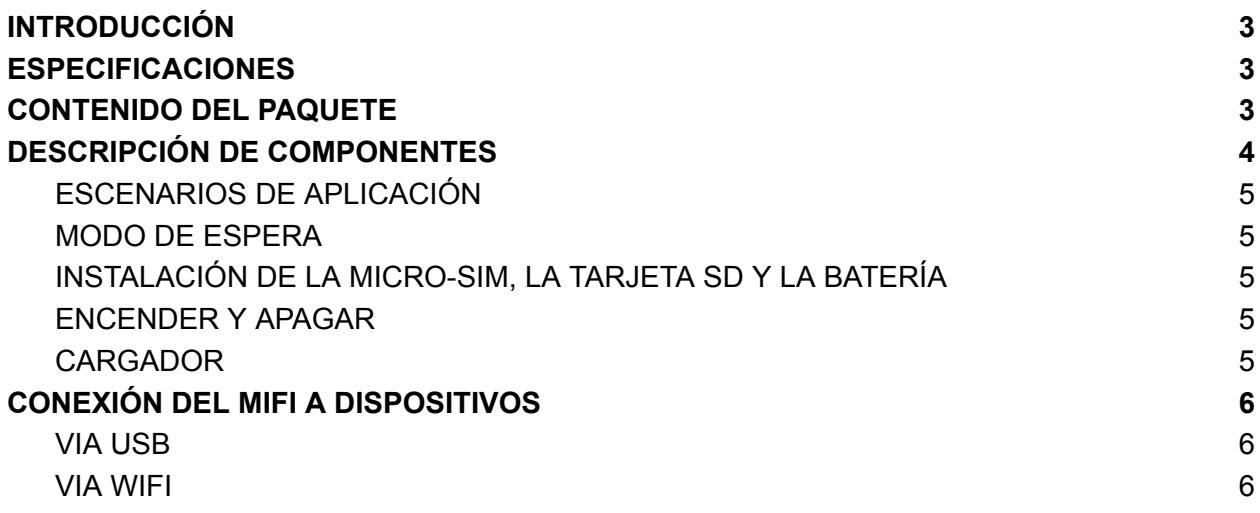

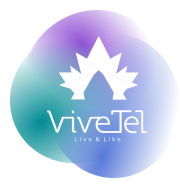

# <span id="page-2-0"></span>**INTRODUCCIÓN**

MIFI portable 4G el cual soporta FDD-LTE/TDD-LTE/TD-SCDMA/WCDMA/GSM.

<span id="page-2-1"></span>El usuario del equipo puede conectarse para disfrutar una experiencia de navegación rápida

# **ESPECIFICACIONES**

#### FDD-LTETDD-LTE/ TD-SCDMA/WCDMA/ Soporta SGM

- く Comparte internet con 10 dispositivos al mismo tiempo.
- く 2100mAh batería con una duración de 8-6 horas.

La velocidad máxima del dispositivo es la siguiente:

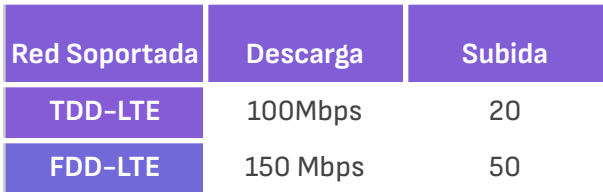

# <span id="page-2-2"></span>**CONTENIDO DEL PAQUETE**

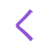

く -4G MIFI -Batería -Manual de Usuario -Cable USB

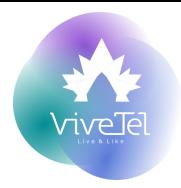

# <span id="page-3-0"></span>**DESCRIPCIÓN DE COMPONENTES**

La pantalla LED encendida indica que el dispositivo está encendido.

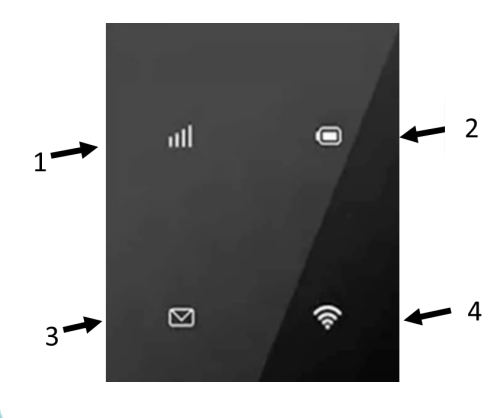

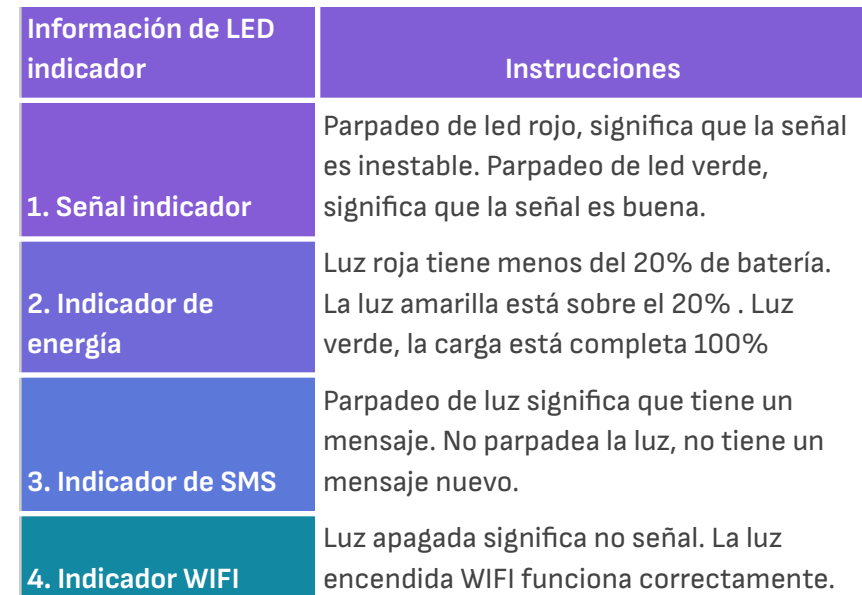

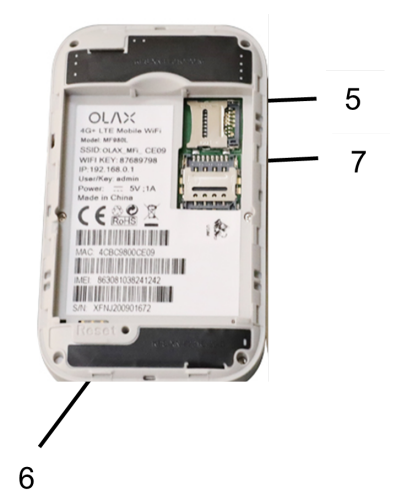

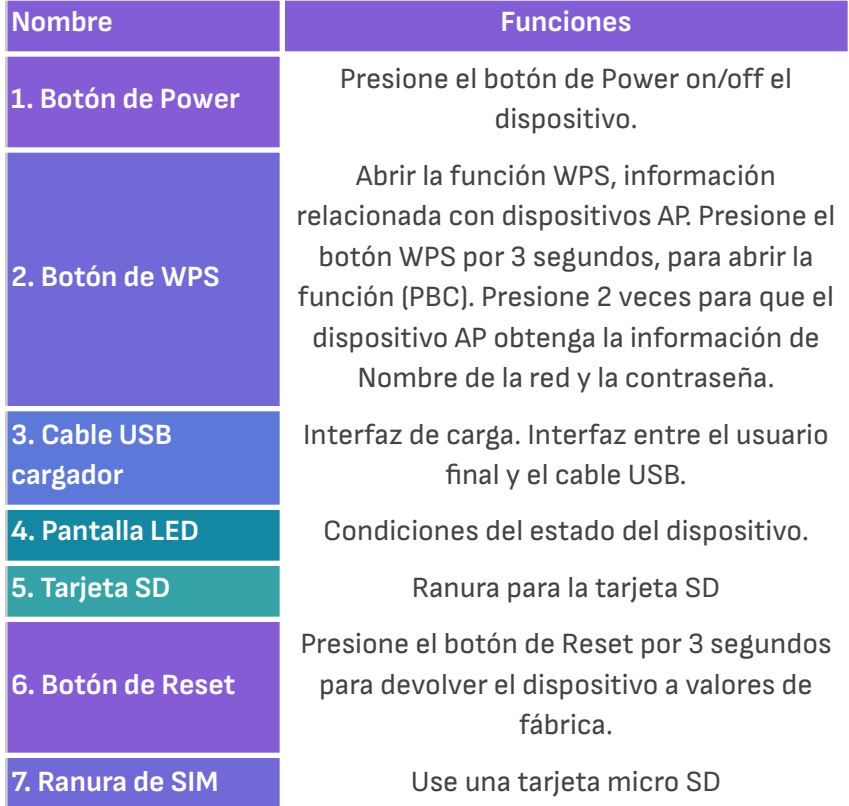

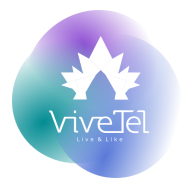

# <span id="page-4-0"></span>**ESCENARIOS DE APLICACIÓN**

El MiFi soporta todo tipo de sistema operativo (SO) y puede soportar múltiples conexiones ya sea por conexión inalámbrica o mediante USB.

NOTA: Antes de usar la conexión WI FI asegúrese de que el dispositivo soporte WI FI.

#### <span id="page-4-1"></span>**MODO DE ESPERA**

Cuando el MIFI tiene la señal activa WAN y no tiene ningún dispositivo conectado por cierto tiempo, el MIFI entra en modo ESPERA / INACTIVO.

# **INSTALACIÓN**

#### <span id="page-4-2"></span>**INSTALACIÓN DE LA MICRO-SIM, LA TARJETA SD Y LA BATERÍA**

- **1**) En sentido de la dirección que la flecha indica, presione para abrir el MiFi.
- **2)** Coloca la Micro SD y la Tarjeta SD en sus ranuras correspondientes.
- **3)** Coloca nuevamente la batería.
- **4)** Coloca la tapa que cubre el dispositivo por la parte de atrás.

#### <span id="page-4-3"></span>**ENCENDER Y APAGAR**

Para encender el dispositivo, manteniendo presionado el botón de power, las luces LED se encenderán.

Apagado: Mantén presionado el botón de power, las luces LED se apagarán.

#### <span id="page-4-4"></span>**CARGADOR**

El equipo puede ser cargado vía puerto de cable USB:

- く El cable USB se usa para conectar el dispositivo a una computadora u otro dispositivo
- く Usa el cargador para conectar a USB a una fuente de alimentación al dispositivo.

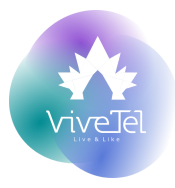

# <span id="page-5-1"></span><span id="page-5-0"></span>**CONEXIÓN DEL MIFI A DISPOSITIVOS VIA USB**

Los pasos son los siguientes:

- **1)** Enciende el MIFI
- **2)** Usa el cable USB para conectar el MIFI al dispositivo de tu elección.
- **3)** Escoge el lenguaje de su elección.
- **4)** Sigue las instrucciones para finalizar la instalación
- **5)** La conexión entre los dispositivos y cliente será hecha.

Observación:

A través de la conexión de USB no está incluido el total acceso al usuario.

Si el sistema no soporta la conexión automática la instalación, por favor ejecute el Drive.exe

#### <span id="page-5-2"></span>**VIA WIFI**

Los pasos son los siguientes:

- **1)** Enciende el MIFI.
- **2)** En tu dispositivo busca la red inalámbrica con el nombre asignado a tu MiFi.
- **3)** Introduce la contraseña.

#### **Notas:**

El uso indebido o utilizar componentes no propios del equipo invalidan la garantía del aparato, así mismo de los servicios brindados por Vive Tel.